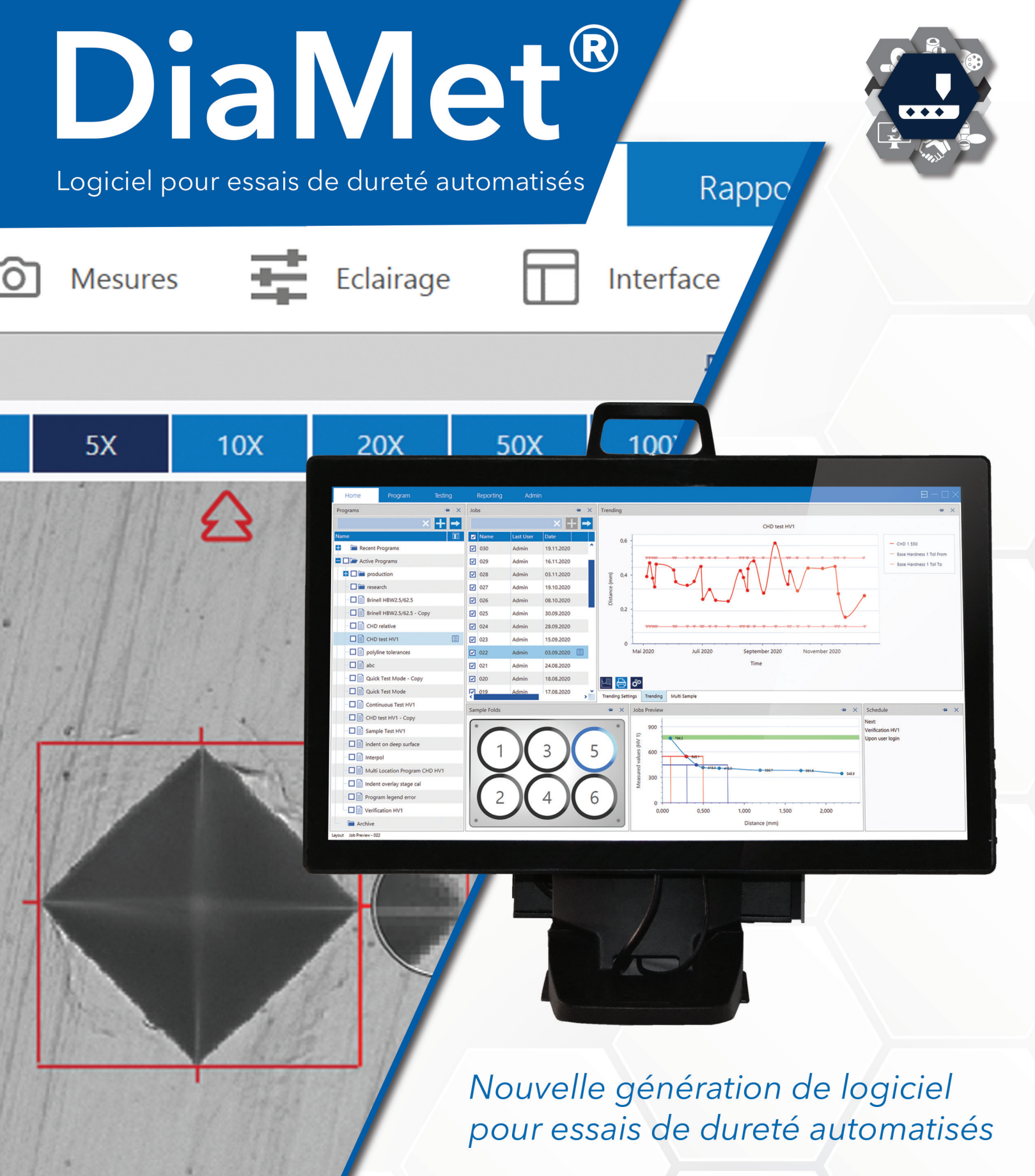

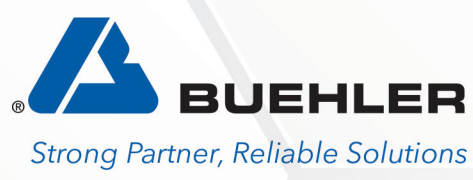

# DiaMet® – Facilite les essais de dureté

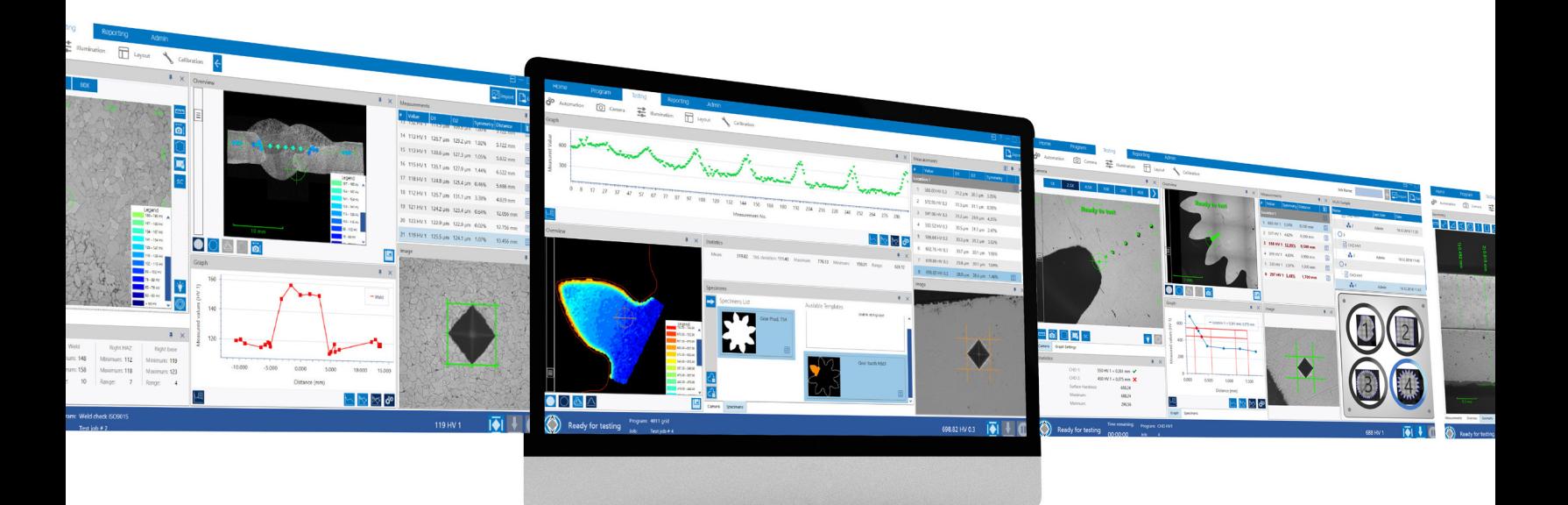

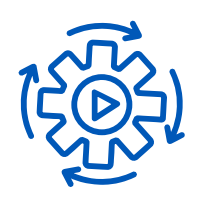

## **Automatisation**

4 clics pour exécuter un essai automatisé • Souvent, un niveau d'automatisation élevé engendre de la complexité, tant au niveau de la mise en place que du fonctionnement. DiaMet rompt avec cette convention et se concentre sur des opérations rapides et simples pour satisfaire les besoins des opérateurs peu formés, tout en maintenant la flexibilité et le haut niveau de fonctionnalités requis par les utilisateurs experts. Une fois que la routine d'essais requise est configurée, n'importe quel opérateur peut l'utiliser pour exécuter une série d'empreintes avec un minimum de 4 clics.

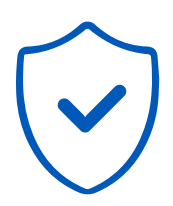

### Sécurité

Le système de prévention des collisions évite d'endommager le pénétrateur ou les objectifs en détectant les obstructions involontaires lors du déplacement de la table. Le mouvement du système sera instantanément arrêté si une obstruction est détectée. Ce système de prévention des collisions offre un avantage inégalé, unique sur le marché, en matière de sécurité essentielle pour les opérateurs, tout en réduisant les temps d'arrêt et les coûts de maintenance.

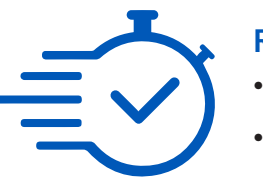

## Rapide

• 5 secondes ou moins pour la mise au point et la mesure automatique. • Développés par la même équipe, les duromètres Wilson et le logiciel DiaMet sont parfaitement adaptés l'un à l'autre. Il en résulte le cycle de test, la mise au point et la séquence de mesure automatique les plus rapides du marché. En fournissant plus rapidement des résultats fiables, il est possible de contrôler avec plus de précision les processus de fabrication. On peut aussi effectuer plus d'essais dans le même laps de temps.

# Flexibilité

• Vickers / Knoop / Rockwell / Brinell • DiaMet est optimisé pour les essais Macro-Vickers, Micro-Vickers, Knoop, Rockwell, Rockwell Superficiel, Brinell, et même les essais de ténacité K1c selon les normes ISO et ASTM. DiaMet effectue également un calcul automatique de symétrie pour les essais Knoop et Vickers. Cette validation supplémentaire, avec une indication visuelle claire, permet de s'assurer que les résultats sont conformes aux normes.

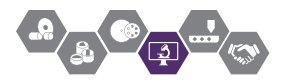

# Interface tactile disponible

La navigation dans DiaMet est simple et facile avec un design épuré ainsi que des commandes simples et intuitives. Les onglets situés en haut de l'écran vous permettent de naviguer entre Accueil, Programme, Tests et Rapports. Des information pertinentes sont affichés dans la barre d'état en bas de l'écran, ce qui permet de suivre l'évolution de l'essai de manière claire et efficace. Conçu pour être utilisé sur un écran tactile, DiaMet est simple et intelligent à utiliser.

#### Interface par onglets

Pas de menus cachés, passez facilement de la programmation aux tests puis aux rapports.

### **Grossissements**

Accès direct à tous les objectifs et aux différents niveaux de zoom numérique. Pré-réglage des grossissements pour la navigation et les mesures souhaitées pour chaque programme.

### Contrôles XYZ

En plus du traditionnel déplacement de table par pointage avec la souri, DiaMet propose le StickyNav, où la table suit les mouvements de votre doigt sur l'écran.

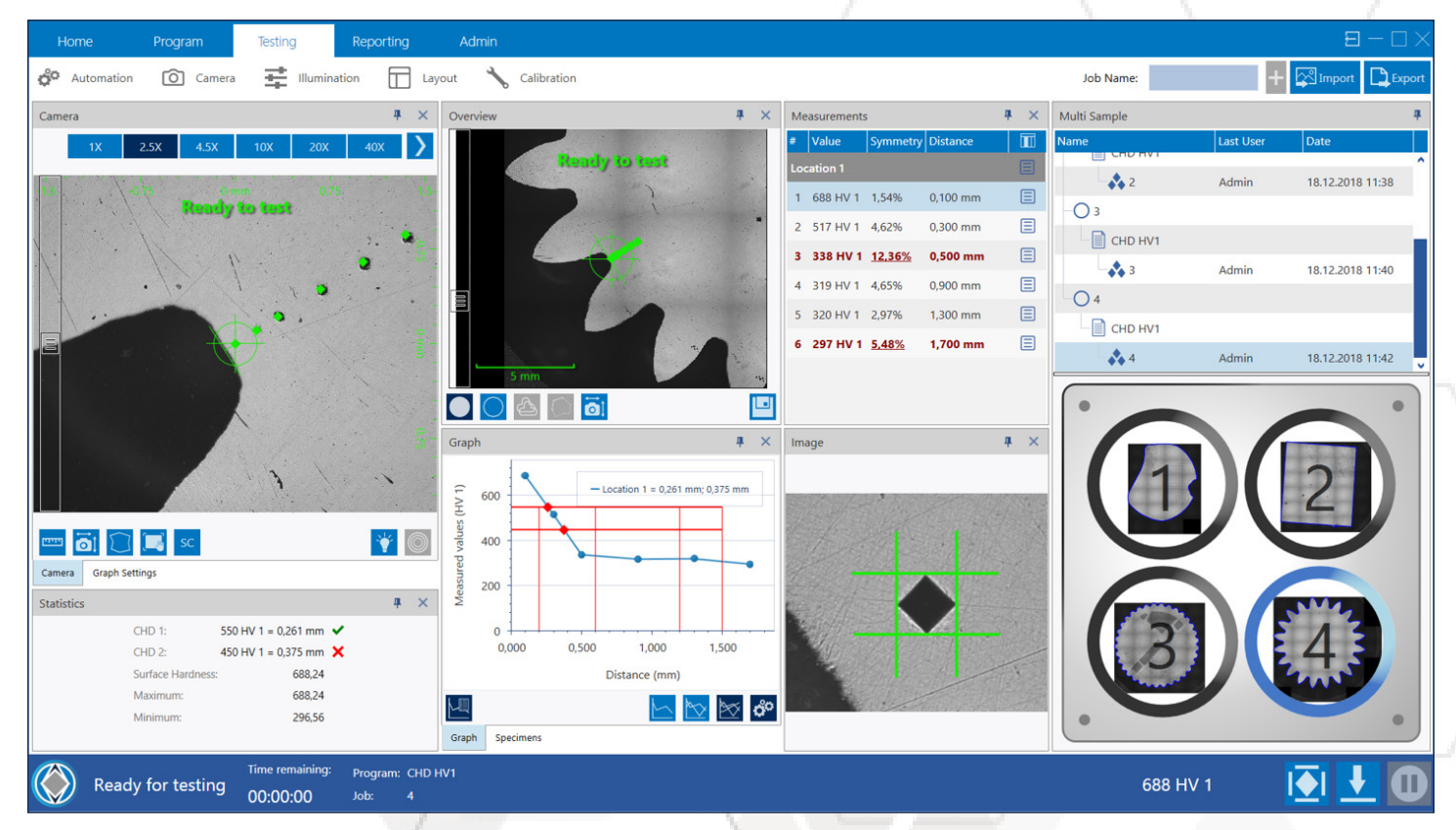

### Barre d'état

Surveillez l'état d'avancement de l'essai programmé sur le duromètre, le temps restant pour le finaliser, ainsi que le nom et le type/la charge de l'essai, le tout en un seul endroit.

#### Vue d'ensemble

La combinaison des fenêtres de la caméra en direct et de la vue d'ensemble permet de visualiser simultanément la position exacte où les indentations seront placées et leur localisation relative sur l'ensemble de la pièce.

# Caractéristiques supplémentaires

### Interface tactile disponible

Gagnez de la place dans votre laboratoire et contrôlez votre duromètre directement sur l'écran tactile tout en conservant une précision et un confort d'utilisation.

### Personnalisable

Confort et flexibilité de la navigation via l'écran tactile ou avec la souris en fonction de vos préférences et de l'espace de travail disponible.

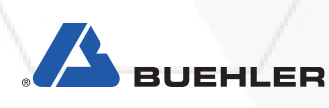

# Processus simple

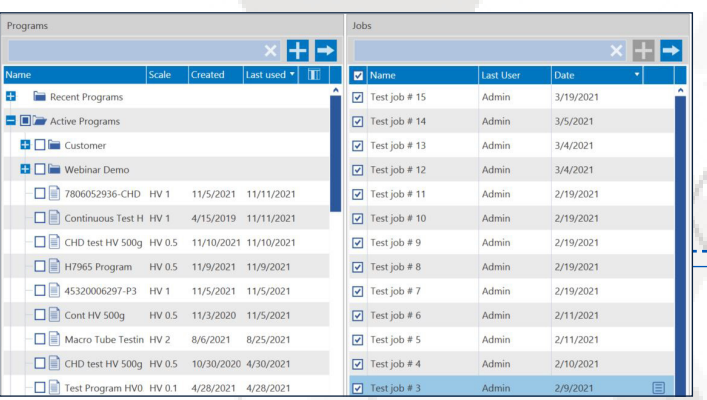

# 1. Sélection du programme

Les programmes enregistrent tous les paramètres pour chaque essai, y compris l'échelle, le type d'indentation, le temps d'application de la charge, la conversion ainsi que le modèle de rapport.

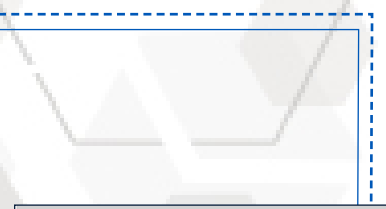

# 2. Positionnement des filiations

DiaMet superpose des filiations ou du profil d'indentation simultanément sur la vue de la caméra en direct et sur la vue d'ensemble pour faciliter le placement.

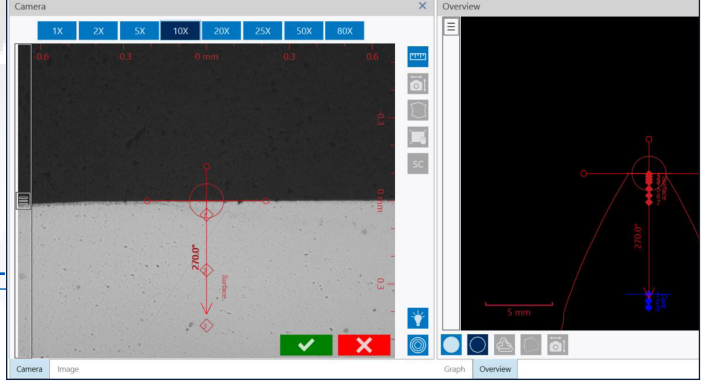

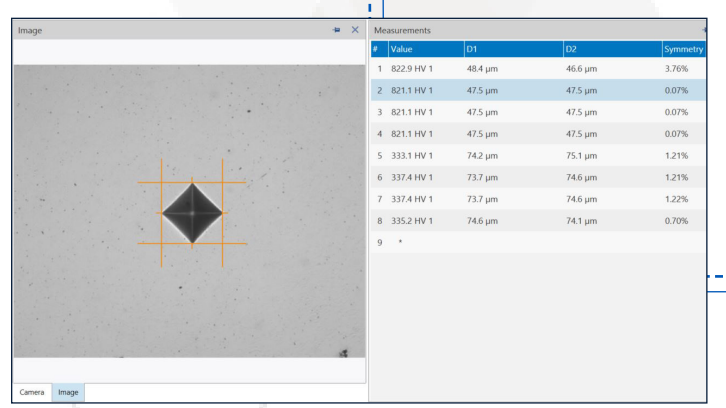

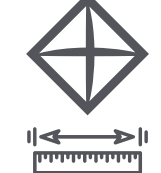

## 3. Indentation et mesure

Un seul clic suffit pour déplacer automatiquement la table, réaliser des indentations, régler la mise au point et l'éclairage, effectuer des mesures et calculer les résultats.

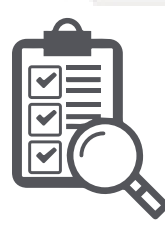

# 4. Rapport

Les modèles de rapport extraient automatiquement les résultats des essais, les images des indentations, les graphiques, les conversions et les lignes de tendance pour leur exportation.

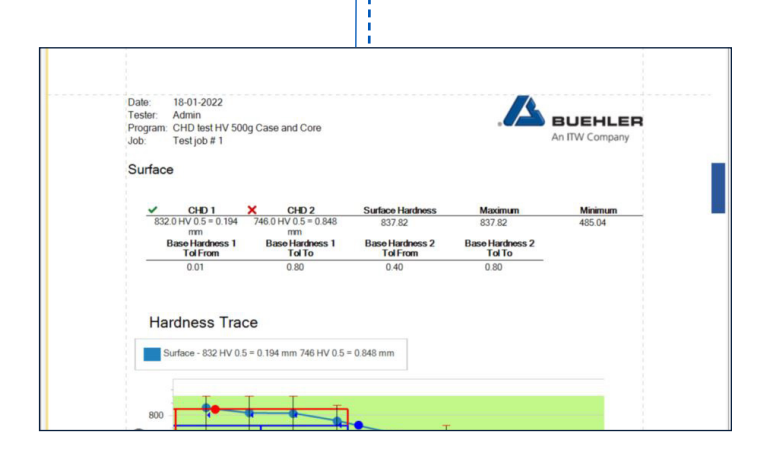

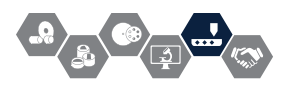

# Caractéristiques du Logiciel

# Quick Test

- Vous avez besoin d'une mesure rapide de la dureté de vos échantillons ? DiaMet propose le mode QuickTest ne nécessitant aucune programmation et ni réglage pour vous permettre d'utiliser directement le duromètre. L'opérateur a alors le contrôle complet pour permettre d'effectuer des tests à la demande.
- Les programmes fréquemment utilisés peuvent être aussi placés directement sur l'écran de connexion sous forme de raccourcis, ce qui permet aux opérateurs d'ouvrir immédiatement le programme d'essai préétabli et de commencer à travailler.
- Le contrôle par mots de passe administrateur permet de superviser et protéger le système contre les utilisations abusives ainsi que de simplifier le flux de travail dans le laboratoire. Mesures automatiques

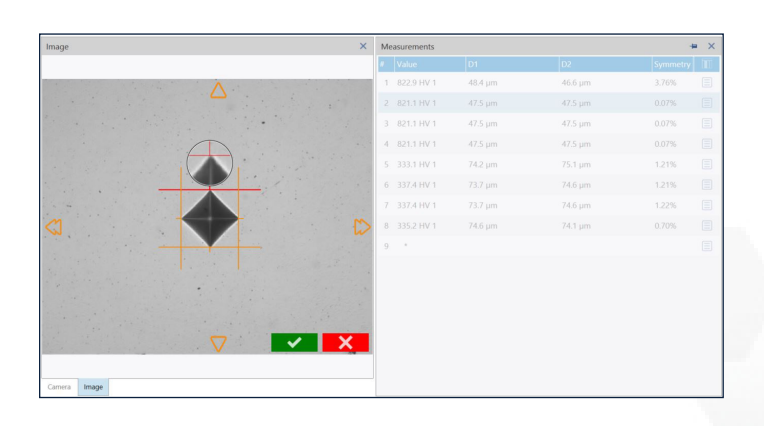

# Éditeur de calques graphiques

Créez des calques graphiques d'essai pour tous vos types de pièces : DiaMet permet à l'utilisateur de créer autant de calques que nécessaire en fonction des différents profiles de vos pièces pour prépositionner les filiations, les cartographies et autres profiles de dureté. Combinez différents profiles de pièces, charges d'essai et positionnement des essais de dureté sur l'échantillon. Visualisez la localisation des essais sur le calque, puis sur la pièce en vue macro et voyez exactement où ils se trouveront sur l'échantillon avec les différents niveaux de grossissement. Enregistrez des modèles d'essais pour placer automatiquement des calque de dureté pour chaque géométrie d'échantillon à considérer.

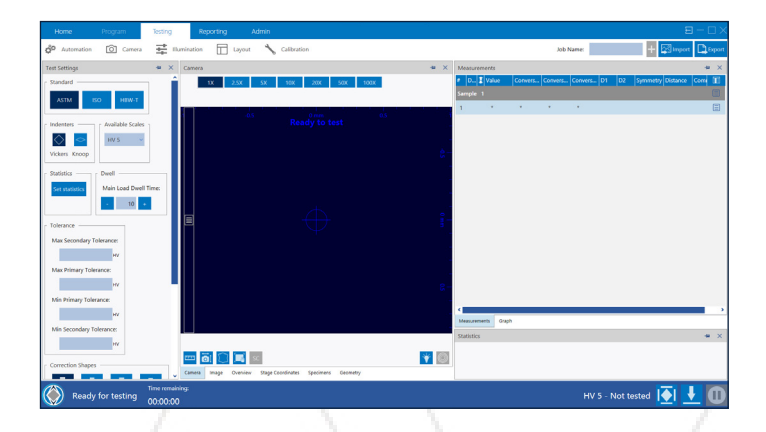

- Eclairage et contraste reproductibles : L'éclairage automatique de DiaMet s'ajuste aux niveaux 'éclairage optimal sur n'importe quel échantillon à n'importe quel endroit, indépendamment du matériau (fonte, aciers à outils, carbures, revêtements, etc.).
- Une netteté irréprochable : L'autofocus sans faille de DiaMet fixe rapidement le plan focal afin de capturer des images dentaires nettes pour des lectures précises, en compensant les surfaces inégales des échantillons pendant le déplacement et le mouvement de la scène.
- Des résultats reproductibles : DiaMet capture des images d'empreintes à haute résolution, et détecte et mesure automatiquement la taille et la symétrie des empreintes. Des analyses avancées mettent en évidence les mesures suspectes ou hors limites afin que l'opérateur puisse les vérifier pour un ajustement manuel et une nouvelle mesure. Les statistiques sur la moyenne, l'étendue, le maximum et le minimum, le CHD et le cPk sont automatiquement calculées pour chaque travail.

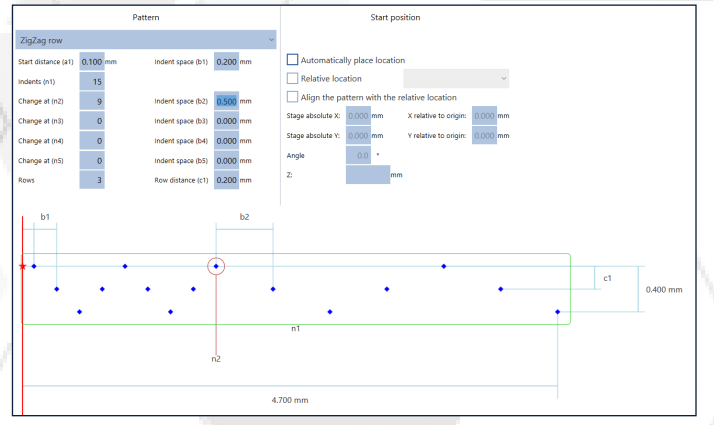

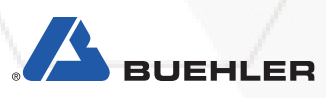

# Caractéristiques du Logiciel

# Contour et Vue Macro

• Naviguez rapidement et intuitivement grâce au balayage des contours de DiaMet qui scanne et cartographie le profile de l'échantillon, ce qui permet de placer automatiquement les essais. En effet l'assemblage d'images pour la vue macro permet à l'opérateur de définir facilement les emplacements des essais grâce à des commandes intuitives par cliquer/déplacer ou cliquer/glisser. DiaMet permet de suivre la forme de l'échantillon pour placer automatiquement les indentations sur une filiation, un profile, une grille de cartographie, ou là où on le souhaite à la surface de la pièce.

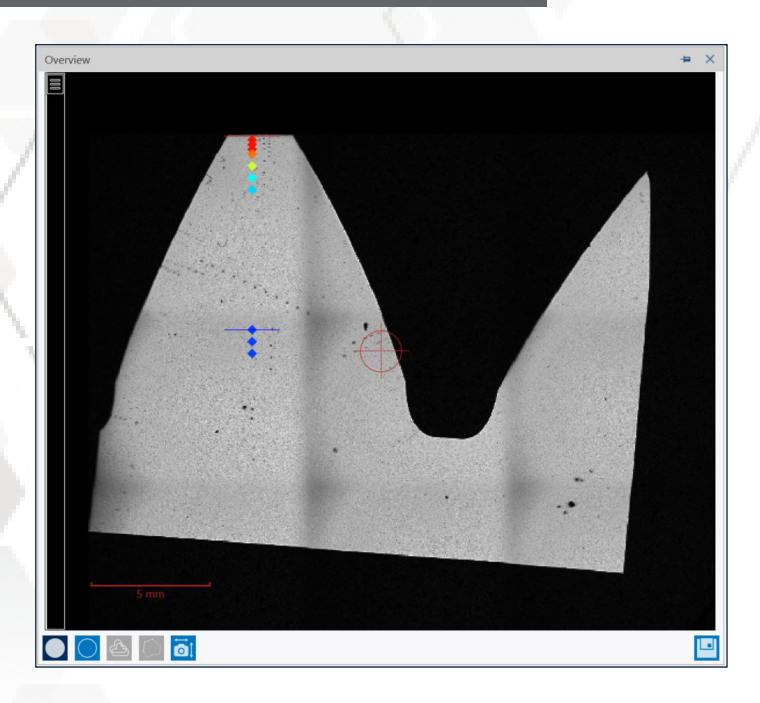

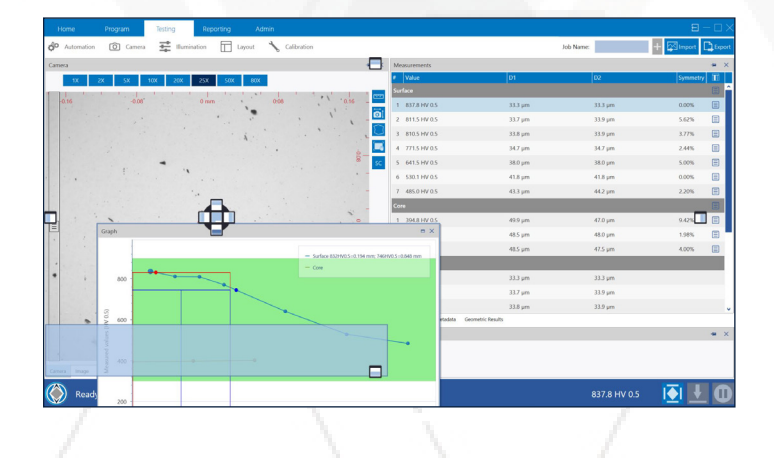

# Superposition en direct vidéo

• Voir où empreintes seront placées : DiaMet permet de faire visualiser à l'opérateur où les empreintes seront placées, leur taille et leur forme, superposées sur la vidéo en direct et les fenêtres de balayage en surimpression. Cela permet de positionner les rangées de tests multiples les unes par rapport aux autres et d'assurer un placement cohérent et correct des empreintes. Cliquez sur une position d'empreinte et DiaMet déplacera automatiquement la platine vers cette position pour vérifier le placement.

# Interface Utilisateur Personnalisée

• Personnalisez l'interface et la convivialité pour optimiser la mise en oeuvre des essais et leur exploitation. DiaMet utilise des fenêtres et des commandes modulaires qui peuvent être déplacées, redimensionnées, arrimées et désarrimées, empilées et désempilées de la manière souhaitée pour tirer pleinement parti de l'espace disponible sur le/les écrans. Une configuration avec plusieurs écrans permet à l'opérateur de répartir les commandes, les graphiques de tendance, les cartes de dureté et les vues de caméra en direct pour rendre l'utilisation de DiaMet rapide, efficace et facile.

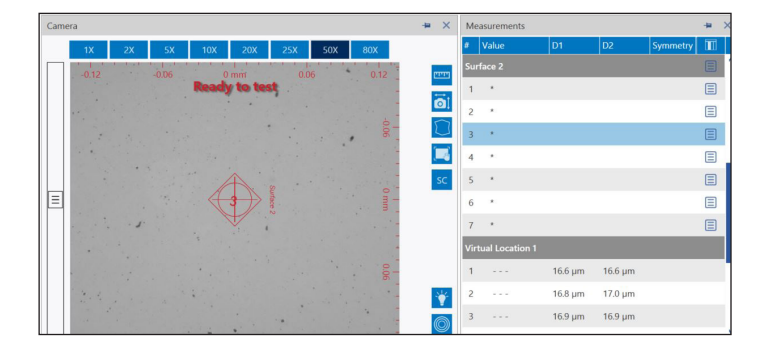

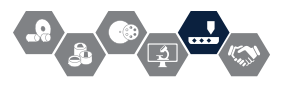

# Caractéristiques du Logiciel

# Outils pour Analyses Avancées

- Filiations de dureté (CHD)
	- Détermination intégrée de la profondeur de dureté des traitement thermique superfi ciels
- Contrôle des soudures
	- Modèles calque de contrôle des soudures selon ASME
- Essais Jominy
	- Modèles calque pour essais Jominy selon AMS
- Essais sur engrenages
	- Contrôle automatique de la dureté du sommet, du flanc, du fond de dent ainsi qu'à coeur pour vérifier la décarburation

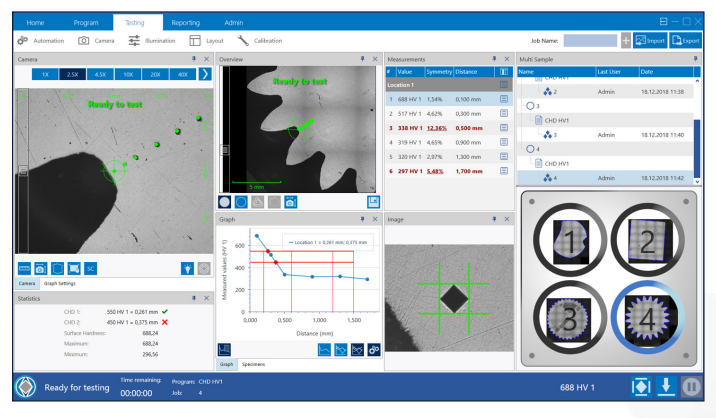

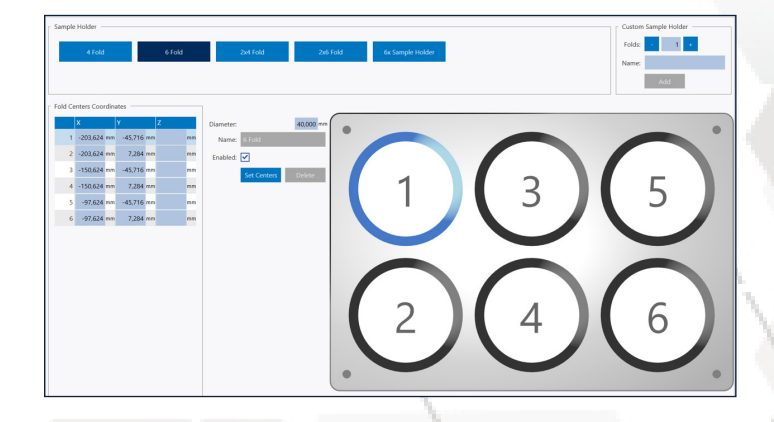

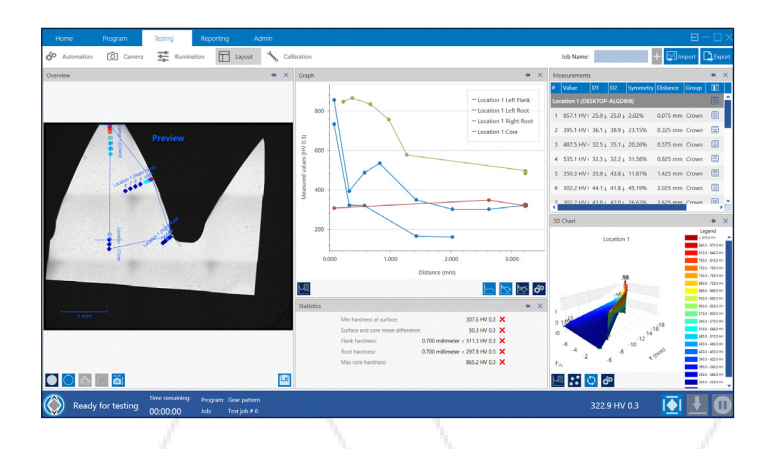

# Essais Multi-échantillons

- Optimisez le débit des duromètres automatiques séries VH3000 et UH4000 grâce à des orteéchantillons multi-positions permettant d'effectuer les essais de manière répétable sur plusieurs échantillons à la fois. Les modèles préprogrammés de porte-échantillons multiples réduisent le temps opérateur et simplifient le flux de travail pour augmenter la productivité.
- Faites glisser les programmes directement sur le gabarit à plusieurs positions, étiquetez les échantillons avec des tâches d'essais individuelles, puis lancer les tests sur tous les échantillons en un seul clic.
- Modèles de calques multi-échantillons entièrement personnalisables pour vos porte-échantillons.
- Choisissez parmi les porte-échantillons préprogrammés à 4 ou 6 positions, ou créez le vôtre.
- Définir les coordonnées de départ : Pour chaque échantillon, le centre ou n'importe quelle coordonnée X, Y, Z peut être défini et utilisé pour la navigation ou le placement automatique du modèle d'essai.
- Navigation simple : Cliquez sur l'échantillon dans le modèle de porte-échantillons et DiaMet déplace la table du duromètre à la position souhaitée.
- Vue d'ensemble complète : une fois le contours et / ou l'images d'ensemble numérisés, les échantillons sont visibles en détail pour une consultation rapide et facile.
- Flux de travail facile pour les essais : Libérer le porte-échantillon testé et commencer immédiatement avec le lot suivant.

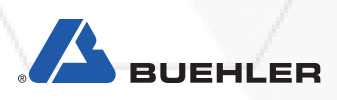

# Partage de bases de données

Les toutes nouvelles capacités de base de données partagée intégrées dans DiaMet 2.0 rationaliseront les essais de dureté dans le laboratoire. Tous les duromètres Wilson du laboratoire peuvent être mis en réseau pour partager simultanément les programmes et les données.

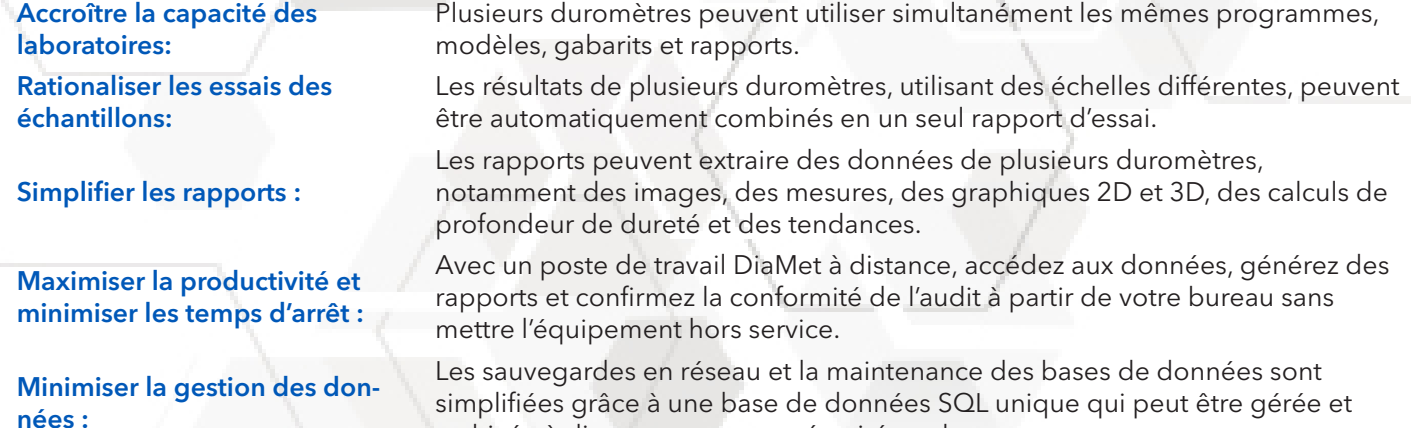

archivée à distance pour une sécurité totale.

# **Diagramme de base de données partagée**

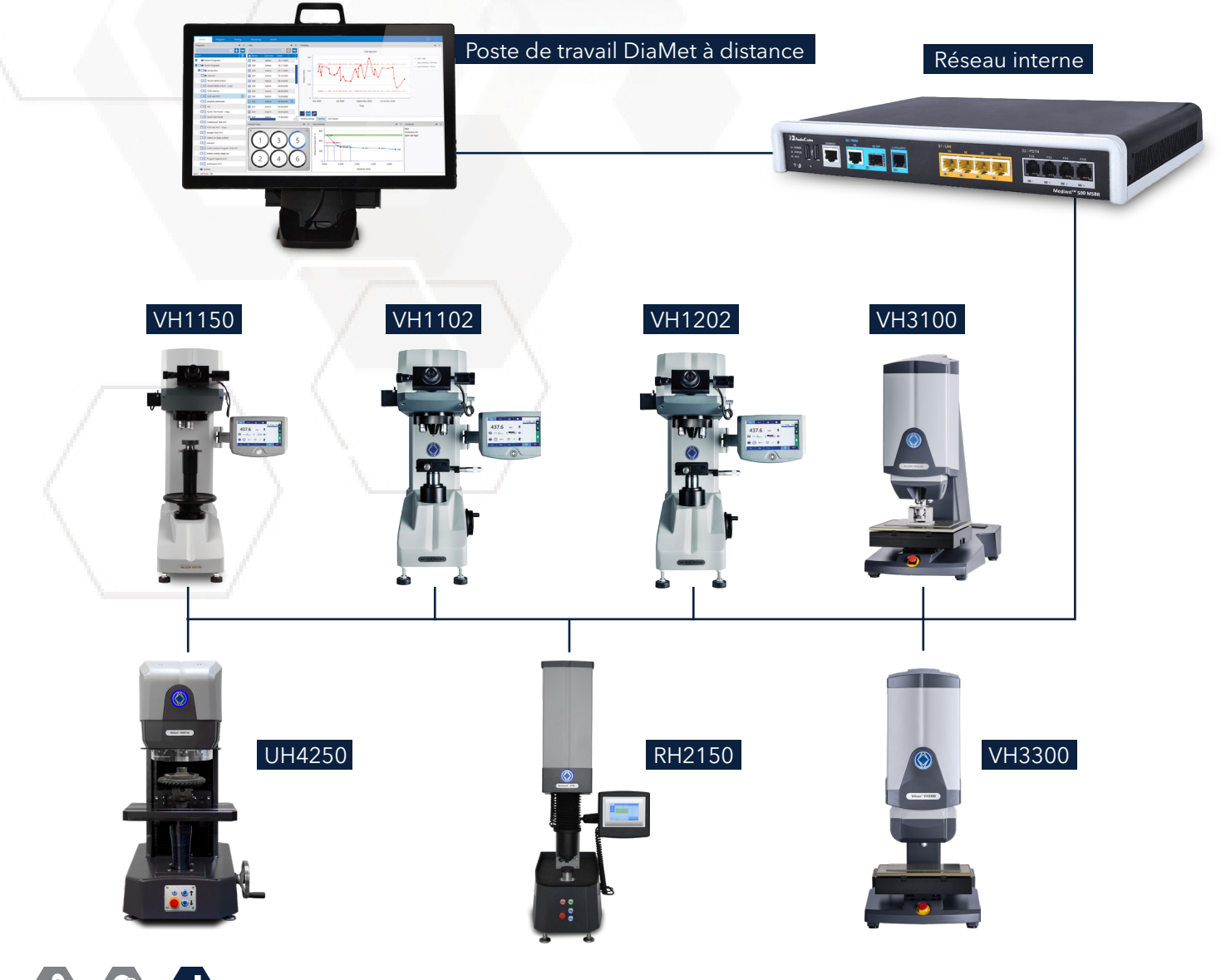

# Spécifications Techniques

Microduromètres automatisés disponibles avec différents niveaux d'automatisation. Toutes les commandes des duromètre peuvent être complètement gérées par le logiciel DiaMet. Testez et mesurez automatiquement les indentations, configurez et exécutez des séquences d'essais automatiques et générez des rapports en exportant des données avec une interaction minimale de l'opérateur. Tous les paramètres de l'essai, tels que la surveillance de la charge, les temps d'arrêt et la mise au point, sont contrôlés par le logiciel, ce qui en fait un système très convivial. La conversion de la dureté en d'autres échelles est aussi prise en charge.

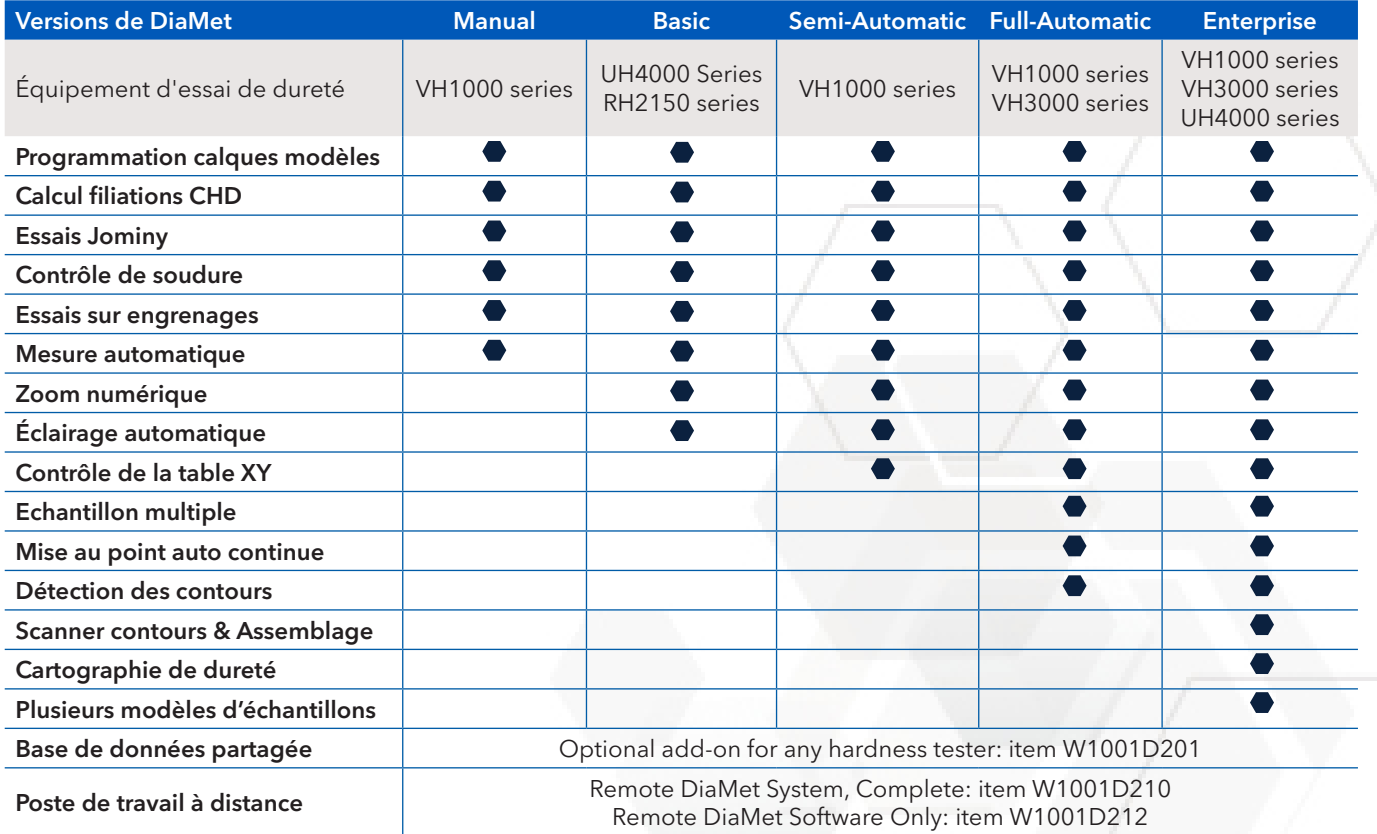

# Spécifications du dispositif du poste de travail à distance

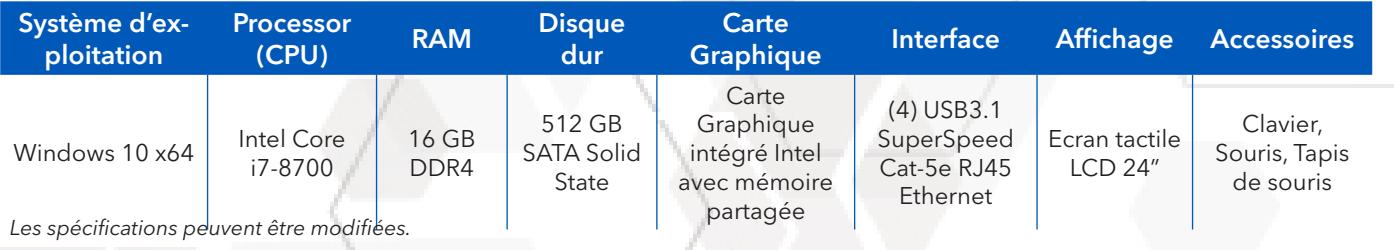

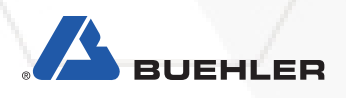

# Duromètres Wilson®

# Vickers/Knoop

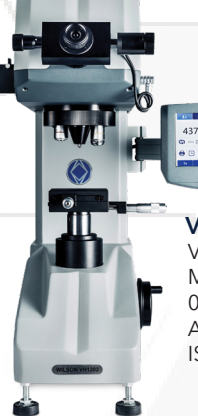

Universal

VH1102 & 1202 Vickers-Knoop Micro-dureté, 0.01 à 2 kgf, ASTM E92, E384; ISO 6507, 4545

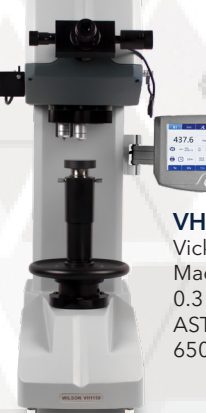

VH1150 Vickers Macro-dureté, 0.3 à 50 kgf, ASTM E92; E384, ISO 6507

# VH3100 Vickers-Knoop

Duromètre Automatique, 0.01 à 10 kgf, ASTM E92, E384; ISO 6507, 4545

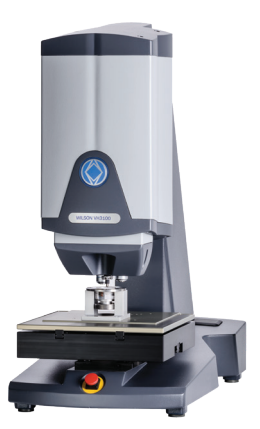

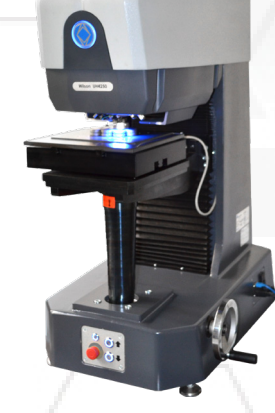

UH4250 Duromètre Universel, 0.5 à 250 kgf, Rockwell standard & superficiel, Vickers, Knoop, & essais Brinell

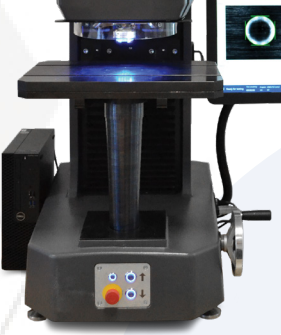

UH4750 Duromètre Universel 3 à 750 kgf, Rockwell standard & superficiel, Vickers, & essais Brinell

VH3300

Vickers-Knoop

0.01 à 50 kgf, ASTM E92, E384, E10, ISO 6507, 4545, 6506

Duromètre Automatique,

五面

## Rockwell

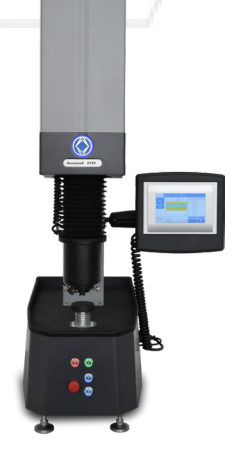

RH2150 Duromètre Rockwell échelles Rockwell standard et superficielles ASTM E18, D785, B295; ISO 6508, 2039; DIN 51917

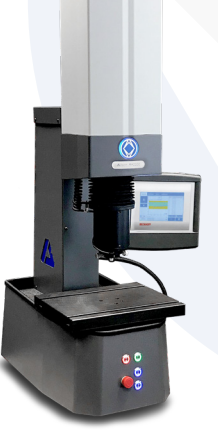

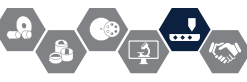

# Modernisation de l'équipement existant

# Améliorez numériquement vos appareils de dureté

Chaque duromètre équipé d'un tube externe avec une monture C peut être mis à niveau avec une caméra numérique

### et le logiciel d'essai de dureté DiaMet ™.

Qu'est-ce qui est inclus dans le pack de mise à niveau ?

Un pack de mise à niveau comprend une caméra numérique USB3.0, un câble de caméra et une station de travail. En fonction de l'ancien appareil d'essai, un ensemble de mise à niveau plus avancé est possible, y compris le contrôle de la machine par le logiciel d'essai de dureté DiaMet.

### Pourquoi devriez-vous faire une mise à niveau ?

- Préparez vos duromètres avec une caméra numérique et le logiciel éprouvé d'essai de dureté DiaMet™
- Numériser les données ainsi que les rapports d'essai et préparer votre entreprise à l'industrie 4.0
- Examiner et classer les programmes d'essai et les travaux d'essai pour les audits internes et externes.
- Gagnez du temps et laissez le logiciel effectuer vos essais automatiquement.

### Que devez-vous faire ?

Contactez vos représentants commerciaux à l'adresse www.buehler.com pour vérifier la disponibilité d'un ensemble de mise à niveau pour votre appareil de dureté ou visitez le site http://www.buehler.com/diamet-hardness-software.php

### Informations de commande

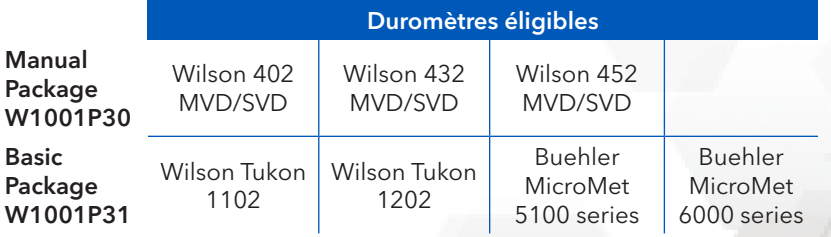

# Configuration requise pour le logiciel DiaMet

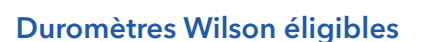

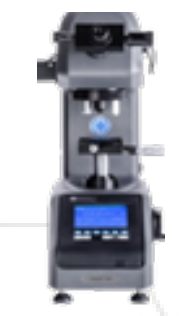

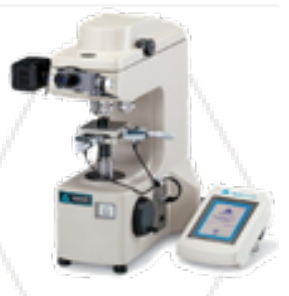

Wilson Tukon 1102/1202

Buehler MicroMet 6000 series

Buehler MicroMet 5100 series

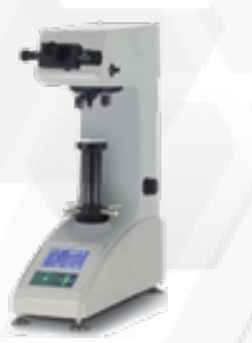

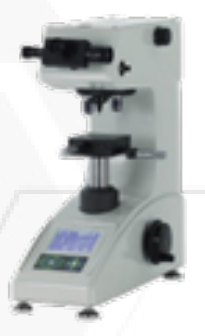

Wilson 432/452 MVD/SVD

Wilson 402 MVD/SVD

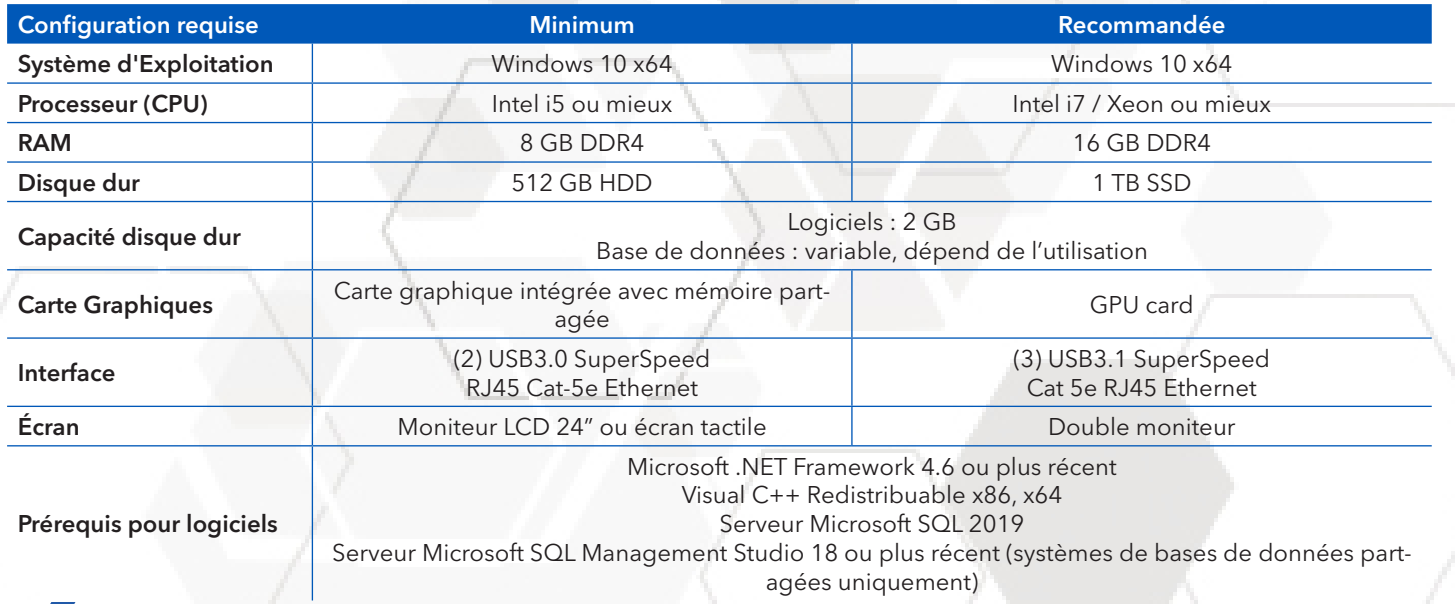

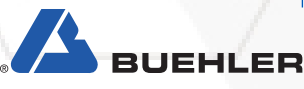

## **Buehler à travers le monde**

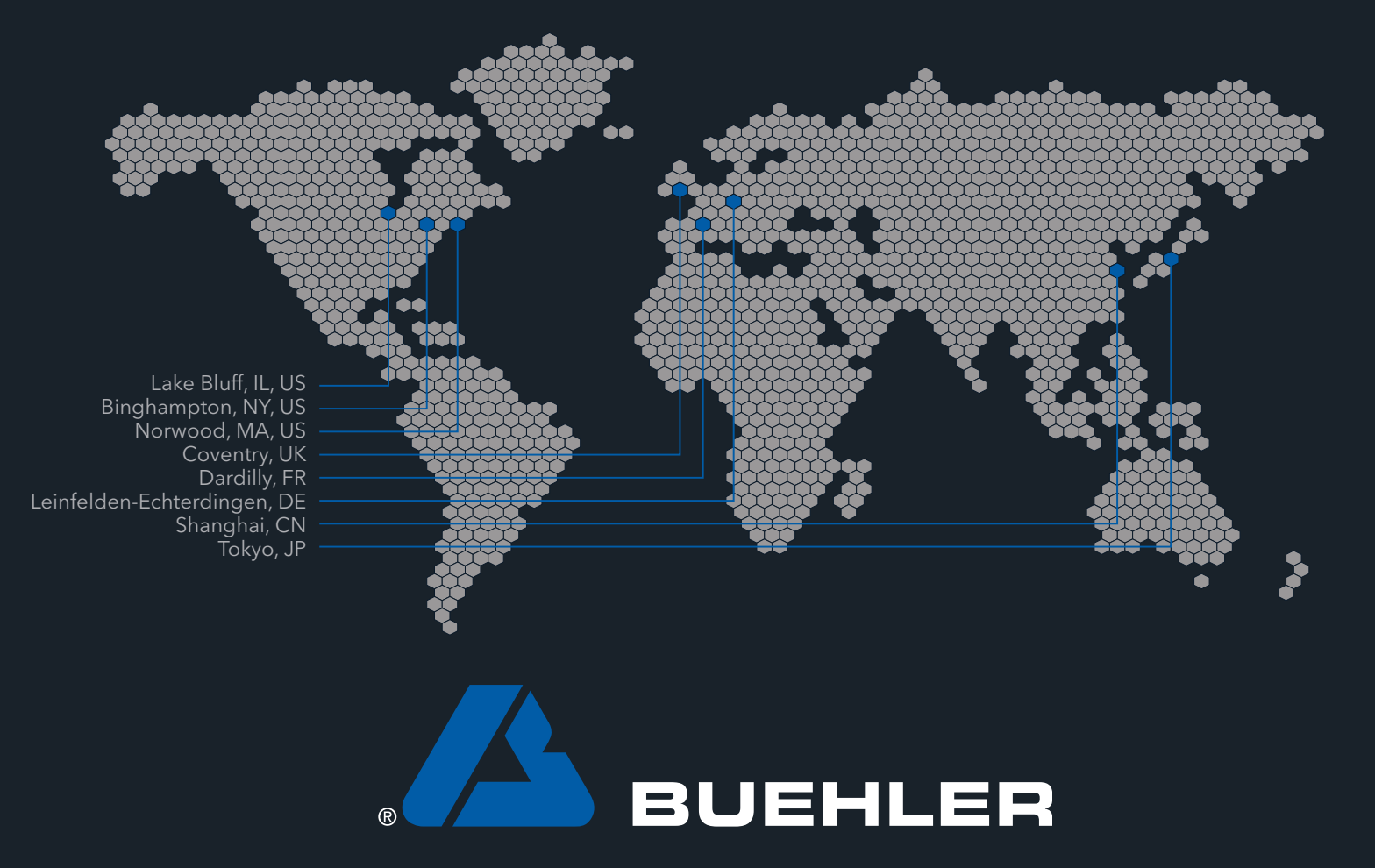

Solutions for Materials Preparation, Testing and Analysis

#### **Siège social international de BUEHLER** BUEHLER Amérique

41 Waukegan Road, Lake Bluff, Illinois 60044 **T:** +1 847 295 6500 | 800 BUEHLER (800 283 4537) **W:** www.buehler.com | **E:** info@buehler.com shop.buehler.com

#### **Sièges européens**

#### BUEHLER Allemagne - Leinfelden-Echterdingen ITW Test & Measurement GmbH

**T:** +49 (0) 711 4904690-0 **W:** www.buehler-met.de | **E:** info.eu@buehler.com www.metallographie.biz

#### BUEHLER France - Dardilly

**T:** +33 (0) 800 89 73 71 **W:** www.buehler.fr | **E:** info.eu@buehler.com www.metallographie.fr

### BUEHLER Royaume-Uni - Coventry **T:** +44 (0) 800 707 6273

**W:** www.buehler.co.uk | **E:** info.eu@buehler.com www.metallography.biz

### **Siège social en Asie**

BUEHLER Chine - Shanghai ITW Test & Measurement (Shanghai) Co., Ltd. **T:** +86 400 111 8683 | **F:** +86 21 6410 6671 **W:** www.buehler.cn | **E:** info.cn@buehler.com

### BUEHLER Asie-Pacifique

**T:** +86 400 111 8683 **E:** info.asia@buehler.com

#### BUEHLER Japon

**T:** +81 03 5439 5077 | **F:** +81 03 3452 7220 **W:** www.buehler.jp | **E:** info.japan@buehler.com